# 获取修改/升级价格

目录 [Hide]

1. 描述

2. 参数

3. [HTTP](http://manage.india.resellerclub.com/kb/answer/804) 方法

4. 测试 URL 请求范例

5. 返回值

#### 描述 [Top](http://manage.india.resellerclub.com/kb/answer/1077)

为指定的 Linux 单站点主机获取修改/升级价格

# 参数 [Top](http://manage.india.resellerclub.com/kb/answer/1711)

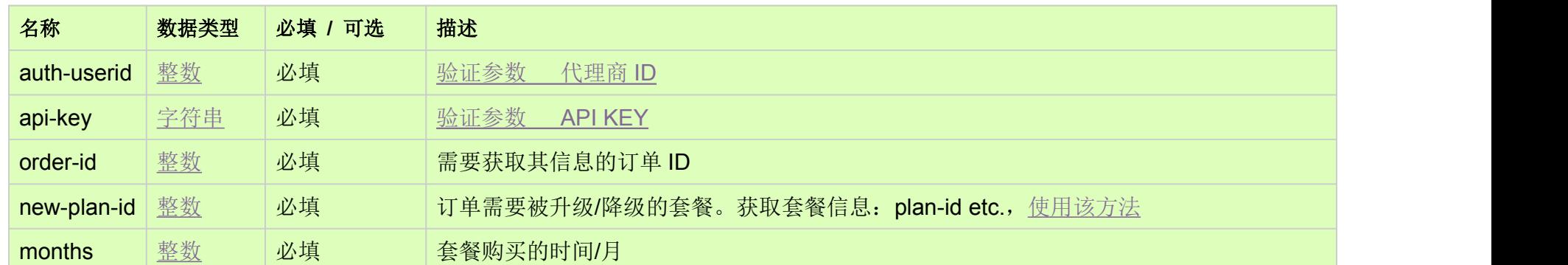

### HTTP 方法 [Top](http://manage.india.resellerclub.com/kb/answer/1711)

GET

#### 测试 URL 请求范例 [Top](http://manage.india.resellerclub.com/kb/answer/1711)

**US**

**Server**https://test.httpapi.com/api/singledomainhosting/linux/us/modify-pricing.json?auth-userid=0&api-key=key&order-id=0&newplan-id=0&months=0**UK**

**Server**https://test.httpapi.com/api/singledomainhosting/linux/uk/modify-pricing.json?auth-userid=0&api-key=key&order-id=0&newplan-id=0&months=0**India**

**Server**https://test.httpapi.com/api/singledomainhosting/linux/in/modify-pricing.json?auth-userid=0&api-key=key&order-id=0&newplan-id=0&months=0

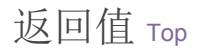

返回值包含指定 Linux 单站点主机订单修改/升级的价格

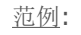

{ "upgradecost":0.0, "modifiedOrderPrice":0.0, "endtime":"0000000000", "remainingmonths":0, "currentOrderPrice":0.0 }

where

currentOrderPrice: 订单剩余时间的当前的价格

modifiedOrderPrice: 根据新套餐设置的新的使用的价格

upgradecost: 实际适用价格 i.e. modifiedOrderPrice - currentOrderPrice